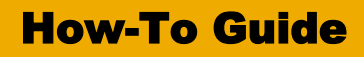

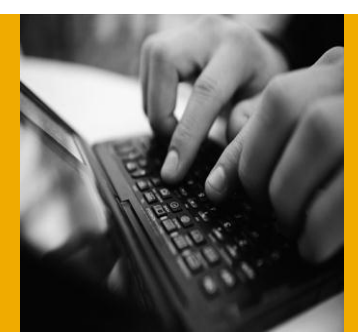

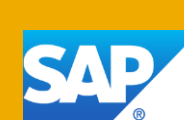

# Integrate SAP Demand Signal Management with a Provider of Social Media Data

Applicable Releases:

SAP Demand Signal Management 1.0

Version 1.0 February 2013

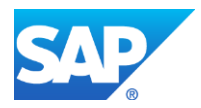

© Copyright 2013 SAP AG. All rights reserved.

No part of this publication may be reproduced or transmitted in any form or for any purpose without the express permission of SAP AG. The information contained herein may be changed without prior notice.

Some software products marketed by SAP AG and its distributors contain proprietary software components of other software vendors. Microsoft, Windows, Excel, Outlook, PowerPoint, Silverlight, and Visual Studio are registered trademarks of Microsoft Corporation.

IBM, DB2, DB2 Universal Database, System i, System i5, System p, System p5, System x, System z, System z10, z10, z/VM, z/OS, OS/390, zEnterprise, PowerVM, Power Architecture, Power Systems, POWER7, POWER6+, POWER6, POWER, PowerHA, pureScale, PowerPC, BladeCenter, System Storage, Storwize, XIV, GPFS, HACMP, RETAIN, DB2 Connect, RACF, Redbooks, OS/2, AIX, Intelligent Miner, WebSphere, Tivoli, Informix, and Smarter Planet are trademarks or registered trademarks of IBM Corporation.

Linux is the registered trademark of Linus Torvalds in the United States and other countries.

Adobe, the Adobe logo, Acrobat, PostScript, and Reader are trademarks or registered trademarks of Adobe Systems Incorporated in the United States and other countries.

Oracle and Java are registered trademarks of Oracle and its affiliates.

UNIX, X/Open, OSF/1, and Motif are registered trademarks of the Open Group.

Citrix, ICA, Program Neighborhood, MetaFrame, WinFrame,

VideoFrame, and MultiWin are trademarks or registered trademarks of Citrix Systems Inc.

HTML, XML, XHTML, and W3C are trademarks or registered trademarks of W3C®, World Wide Web Consortium, Massachusetts Institute of Technology.

Apple, App Store, iBooks, iPad, iPhone, iPhoto, iPod, iTunes, Multi-Touch, Objective-C, Retina, Safari, Siri, and Xcode are trademarks or registered trademarks of Apple Inc.

IOS is a registered trademark of Cisco Systems Inc.

RIM, BlackBerry, BBM, BlackBerry Curve, BlackBerry Bold, BlackBerry Pearl, BlackBerry Torch, BlackBerry Storm, BlackBerry Storm2, BlackBerry PlayBook, and BlackBerry App World are trademarks or registered trademarks of Research in Motion Limited.

Google App Engine, Google Apps, Google Checkout, Google Data API, Google Maps, Google Mobile Ads, Google Mobile Updater, Google Mobile, Google Store, Google Sync, Google Updater, Google Voice, Google Mail, Gmail, YouTube, Dalvik and Android are trademarks or registered trademarks of Google Inc.

INTERMEC is a registered trademark of Intermec Technologies Corporation.

Wi-Fi is a registered trademark of Wi-Fi Alliance.

Bluetooth is a registered trademark of Bluetooth SIG Inc.

Motorola is a registered trademark of Motorola Trademark Holdings LLC.

Computop is a registered trademark of Computop Wirtschaftsinformatik GmbH.

SAP, R/3, SAP NetWeaver, Duet, PartnerEdge, ByDesign, SAP BusinessObjects Explorer, StreamWork, SAP HANA, and other SAP products and services mentioned herein as well as their respective logos are trademarks or registered trademarks of SAP AG in Germany and other countries.

Business Objects and the Business Objects logo, BusinessObjects, Crystal Reports, Crystal Decisions, Web Intelligence, Xcelsius, and other Business Objects products and services mentioned herein as well as their respective logos are trademarks or registered trademarks of Business Objects Software Ltd. Business Objects is an SAP company.

Sybase and Adaptive Server, iAnywhere, Sybase 365, SQL Anywhere, and other Sybase products and services mentioned herein as well as their respective logos are trademarks or registered trademarks of Sybase Inc. Sybase is an SAP company.

Crossgate, m@gic EDDY, B2B 360°, and B2B 360° Services are registered trademarks of Crossgate AG in Germany and other countries. Crossgate is an SAP company.

All other product and service names mentioned are the trademarks of their respective companies. Data contained in this document serves informational purposes only. National product specifications may vary.

These materials are subject to change without notice. These materials are provided by SAP AG and its affiliated companies ("SAP Group") for informational purposes only, without representation or warranty of any kind, and SAP Group shall not be liable for errors or omissions with respect to the materials. The only warranties for SAP Group products and services are those that are set forth in the express warranty statements accompanying such products and services, if any. Nothing herein should be construed as constituting an additional warranty.

These materials are provided "as is" without a warranty of any kind, either express or implied, including but not limited to, the implied warranties of merchantability, fitness for a particular purpose, or non-infringement.

SAP shall not be liable for damages of any kind including without limitation direct, special, indirect, or consequential damages that may result from the use of these materials.

SAP does not warrant the accuracy or completeness of the information, text, graphics, links or other items contained within these materials. SAP has no control over the information that you may access through the use of hot links contained in these materials and does not endorse your use of third party web pages nor provide any warranty whatsoever relating to third party web pages.

SAP NetWeaver "How-to" Guides are intended to simplify the product implementation. While specific product features and procedures typically are explained in a practical business context, it is not implied that those features and procedures are the only approach in solving a specific business problem using SAP NetWeaver. Should you wish to receive additional information, clarification or support, please refer to SAP Consulting.

Any software coding and/or code lines / strings ("Code") included in this documentation are only examples and are not intended to be used in a productive system environment. The Code is only intended better explain and visualize the syntax and phrasing rules of certain coding. SAP does not warrant the correctness and completeness of the Code given herein, and SAP shall not be liable for errors or damages caused by the usage of the Code, except if such damages were caused by SAP intentionally or grossly negligent.

#### Disclaimer:

Some components of this product are based on Java™. Any code change in these components may cause unpredictable and severe malfunctions and is therefore expressively prohibited, as is any decompilation of these components.

Any Java<sup>™</sup> Source Code delivered with this product is only to be used by SAP's Support Services and may not be modified or altered in any way.

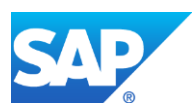

# Document History

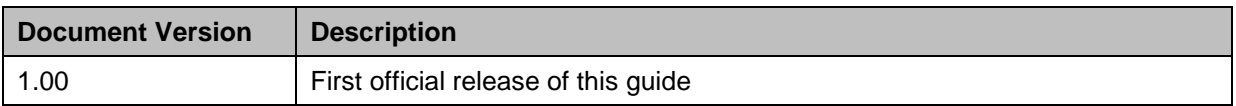

#### **Author Bio**

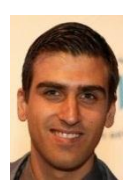

Pierre Erasmus is an SAP Business Intelligence Consultant from SAP.B.V (Netherlands). The consultant participated in SAP DSiM (Demand Signal Management), POC, SAP & Customer quality validations and practiced as Ramp-Up coach/ Technical lead during DSiM Ramp-Up. Other areas of experience includes Business Objects Data Services and BW-HANA integration

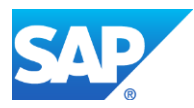

### Typographic Conventions

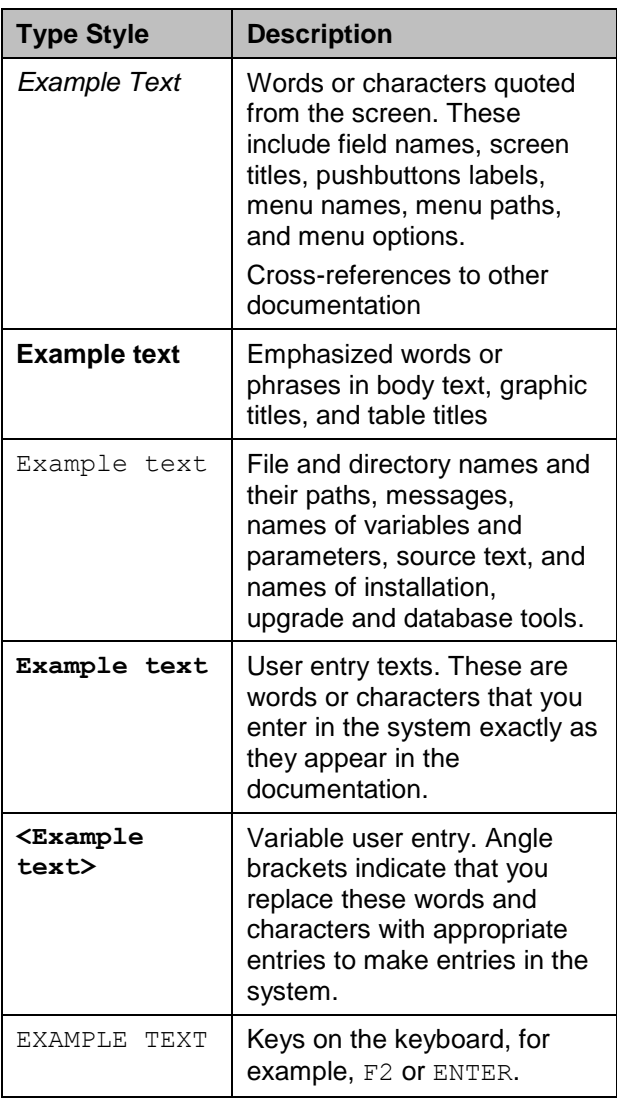

#### **Icons**

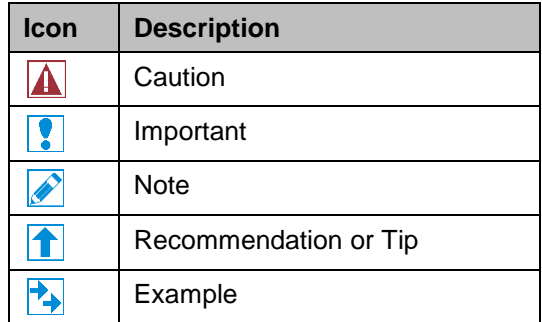

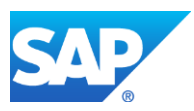

# Table of Contents

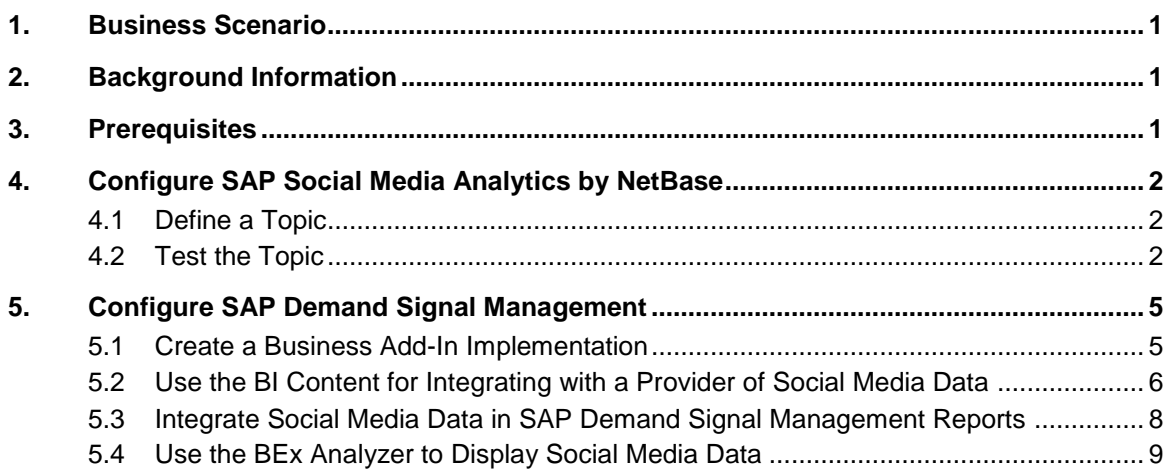

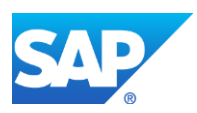

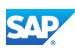

# <span id="page-5-0"></span>1. Business Scenario

Organizations can use social media data in different scenarios during decision making using analytics. We will describe the integration and configuration of one scenario using social media data such as consumer sentiments, positive and negative buzz about a product, and so on, in SAP Demand Signal Management. For this scenario, we are using SAP Social Media Analytics by NetBase as a provider of social media data.

# <span id="page-5-1"></span>2. Background Information

In this guide we describe how to connect to a provider of social media data (such as SAP Social Media Analytics by NetBase) using a Business Add-In (BAdI) in SAP Demand Signal Management. A function module connects to an API and provides social media data through an InfoCube of type virtual InfoProvider at query runtime. In this guide we describe how a BEx Query can be called using different reporting tools such as Wed Dynpro ABAP reports, SAP BusinessObjects Dashboard, or BEx Analyzer. To fully benefit from social media data, it must be used with other types of data that exist in SAP Demand Signal Management. We describe one example of using external sales data (such as point of sales data) in combination with social media data to analyze a drop in sales related to consumer sentiments about a specific brand or product.

# <span id="page-5-2"></span>3. Prerequisites

Depending on the provider of social media data, the data must be prepared and organized before it is integrated in SAP Demand Signal Management. In this guide we describe the integration with SAP Social Media Analytics by NetBase and we are configuring topics in the NetBase Insight Composer. Not all providers of social media data offer this functionality to determine consumer sentiments. If social media data is provided only at document level (actual texts related to a specific topic), you can use SAP Data Services to analyze the texts and determine positive or negative consumer sentiments. You can then configure a remote function call (RFC) connection to provide aggregated data to SAP Demand Signal Management.

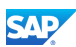

# <span id="page-6-0"></span>4. Configure SAP Social Media Analytics by NetBase

In our example, we will describe how to connect to a provider of social media data using an API. We will define a topic, organization, or product brand. We will extract the positive and negative consumer sentiments from Web sites such as Facebook, Tweeter, Amazon, Yahoo, and so on, using SAP Social Media Analytics by NetBase as a cloud provider of social media data.

# <span id="page-6-1"></span>4.1 Define a Topic

- 1. If you have a SAP Social Media Analytics by NetBase account, log in to the NetBase Insight Composer using the following URL: [https://sapsocialmediaanalytics.netbase.com/cb/cb2/.](https://sapsocialmediaanalytics.netbase.com/cb/cb2/)
- 2. To create a new topic, choose the *Topics* tab and choose the **button**.
- 3. Enter a name and description for your topic group. Topic names must be all capitals.
- 4. You can choose to share the topic with other users or keep it private.
- 5. Define tags to identify your topic.
- 6. Define primary terms. These are the actual terms that will be used during the social media search.
- 7. Define include and exclude terms. The following is an example topic:

# **SAP Social Media Analytics by NetBase**

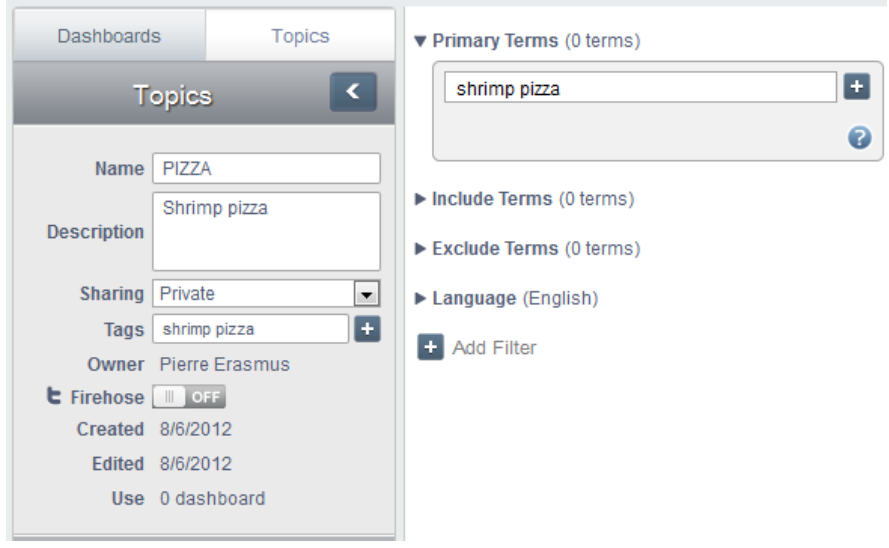

8. Save your entries.

The topic is displayed in the topic list on the *Topics* tab page.

# <span id="page-6-2"></span>4.2 Test the Topic

1. To test if your topic can retrieve the correct data, choose the *Dashboards* tab and choose the  $+$  button as shown below:

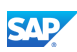

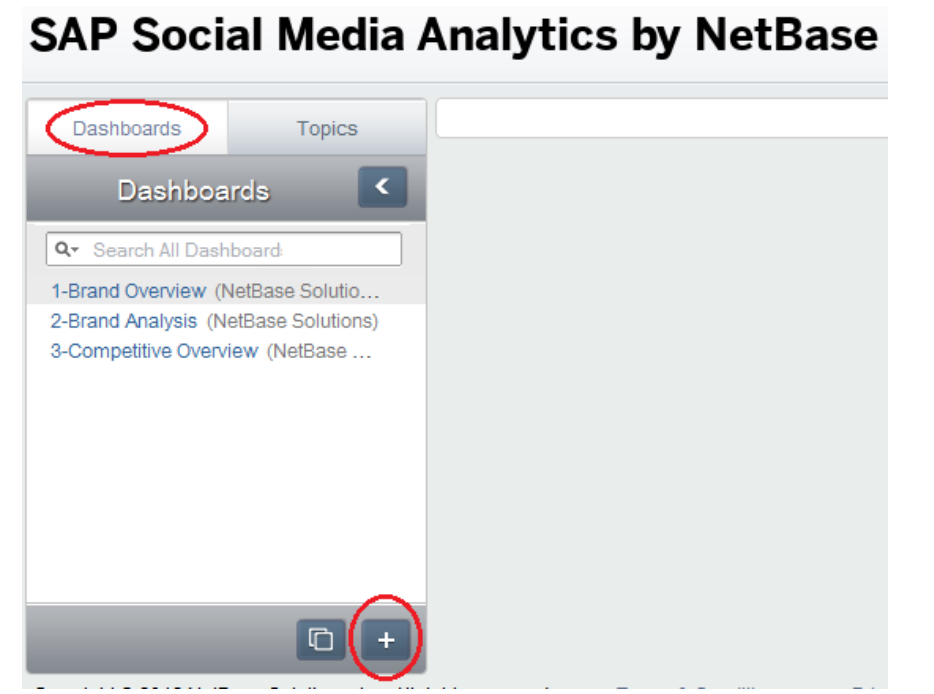

Depending on your needs, you can customize the dashboards. In our example, we only want to display the data for validation purposes.

2. Choose *Brand Overview* by choosing the <sup>+</sup> button as shown below:

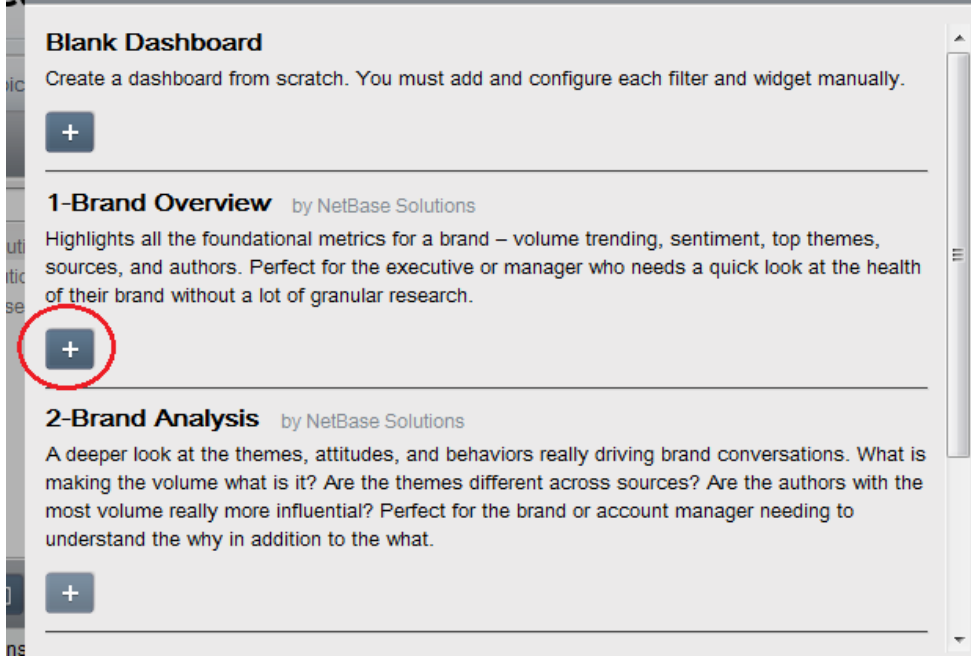

- 3. Enter a name.
- 4. You can choose to share the dashboard with other users or keep it private.
- 5. Choose the  $\vee$  button.
- 6. On the screen that appears, you select a topic for the dashboard. In the *FILTERS* area, choose *Select*, select the topic you want to add, and choose the **button as shown below:**

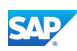

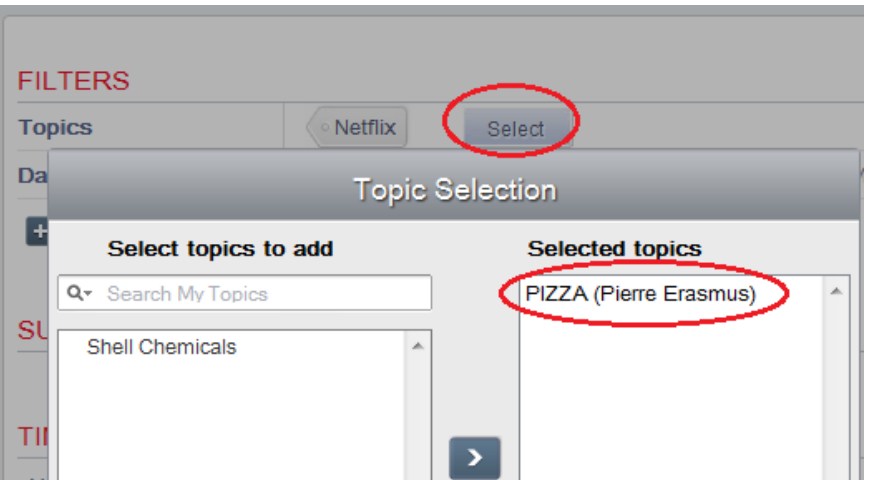

The dashboard will now use the data that is associated with the selected topic.

7. In the *Dashoards* area, select the dashboard to display the results as shown below:

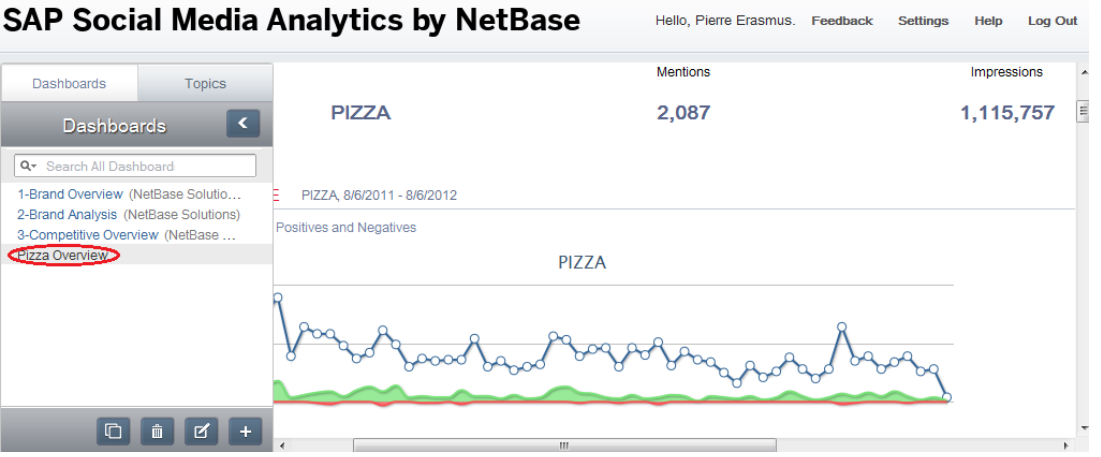

In this example, there are 2,087 mentions of shrimp pizza and more than one million impressions.

8. Select any date on the timeline to display the total number of neutral, positive, and negative mentions on that date as shown below:

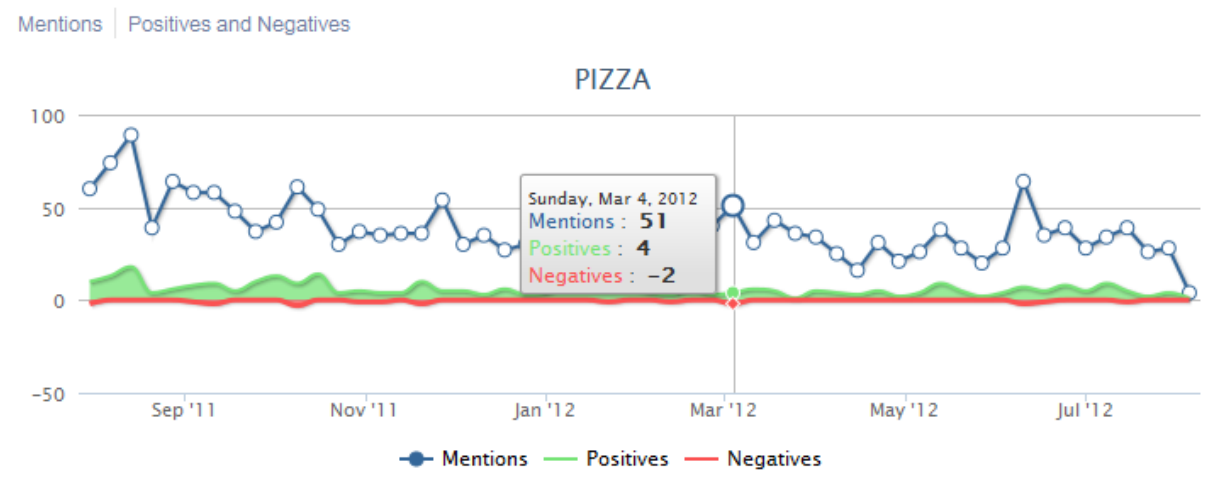

There are also charts that provide statistics about the different sources of the data such as the one shown below:

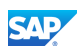

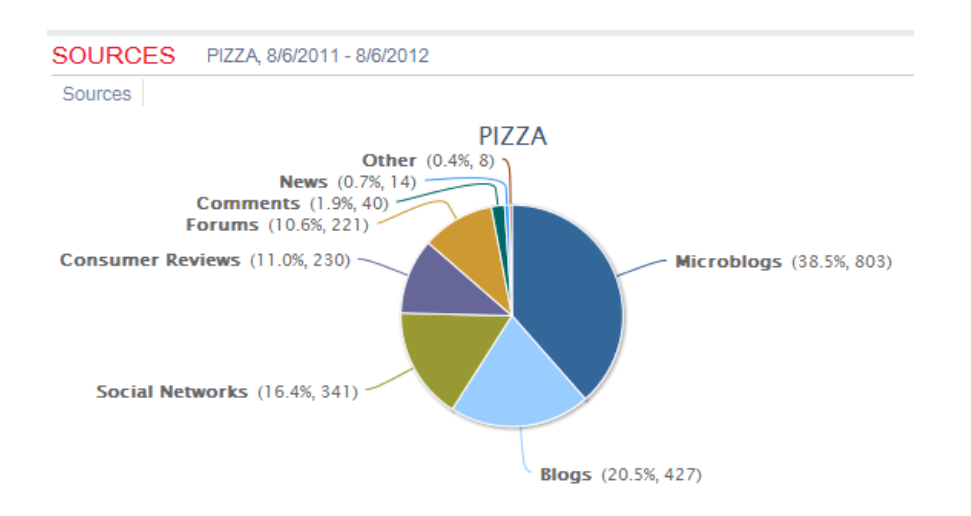

We will not describe the other charts that are available in SAP Social Media Analytics by NetBase. The purpose of this guide is only to introduce SAP Social Media Analytics by NetBase as one possible option for using social media data in analytics and reporting.

# <span id="page-9-0"></span>5. Configure SAP Demand Signal Management

The main focus of this guide is to describe the configuration steps that are required to access social media data from SAP Demand Signal Management. Social media data is retrieved through an API. The API call in SAP Demand Signal Management is configured using a function module. The function module uses a Business Add-In (BAdI) to make the data accessible through a virtual InfoProvider. An example BAdI implementation is available and can be used to connect to SAP Social Media Analytics by NetBase as a provider of social media data.

### <span id="page-9-1"></span>5.1 Create a Business Add-In Implementation

- 1. Go to the *Business Add-Ins: Definitions* (SE18) transaction.
- 2. Enter /DDF/SOCIAL\_MEDIA\_DEFN as a BAdI name and choose *Change*.
- 3. On the screen that appears, right-click on *Implementations*, and in the context menu, choose *Create BAdI Implementation*.

#### **T** Recommendation

We recommend that you copy the /DDF/CL\_NETBASE\_EXAMPLE\_BADI example implementation that is available and modify it as needed.

- 4. Activate the enhancement implementation.
- 5. Open the enhancement implementation and enter the user name and password for the SAP Social Media Analytics by NetBase server in the code to be able to connect as shown below:

```
/DDF/SOCIAL MEDIA IF~GET SOCIAL MEDIA DATA
                                                                    Active
Method
        E method /DDF/SOCIAL MEDIA IF~GET SOCIAL MEDIA DATA.
     \mathbbm{1}\overline{2}\overline{3}t www. These tables will contain the raw data coming from Netbase.
     \frac{1}{4}weeren.
     \overline{5}DATA: positive table TYPE /DDF/json string tt.
     6
     \overline{7}DATA: negative table TYPE /DDF/json string tt.
            DATA: buzz_table TYPE /DDF/json_string_tt.
     \mathbb{R}DATA: dates_table TYPE /DDF/json_string_tt.
     -9
    10
    11
    12 E HUNNA IMPORTANT
            wwww A connection to Netbase requires an account.
    13""""" Specify the credentials here.
    1415'16
            DATA: 1 netbase username
                                           TYPE string,
    171 netbase pwd
                                           TYPE string.
     18議
            1 netbase username = 'your username'.
            1 netbase pwd = 'your password'.
```
This code is used to retrieve the social media data through an API from SAP Social Media Analytics by NetBase and import it through the virtual InfoProvider. Note that the virtual InfoProvider does not store any data. Social media data can now be retrieved using BEx Queries.

# <span id="page-10-0"></span>5.2 Use the BI Content for Integrating with a Provider of Social Media Data

We will not describe in detail how to create BI Content objects such as InfoCubes or BEx Queries. The following BI Content objects are available for SAP Demand Signal Management and can be used for the integration with a provider of social media data:

*Social Media Data* (/DSR/SMVP) InfoCube:

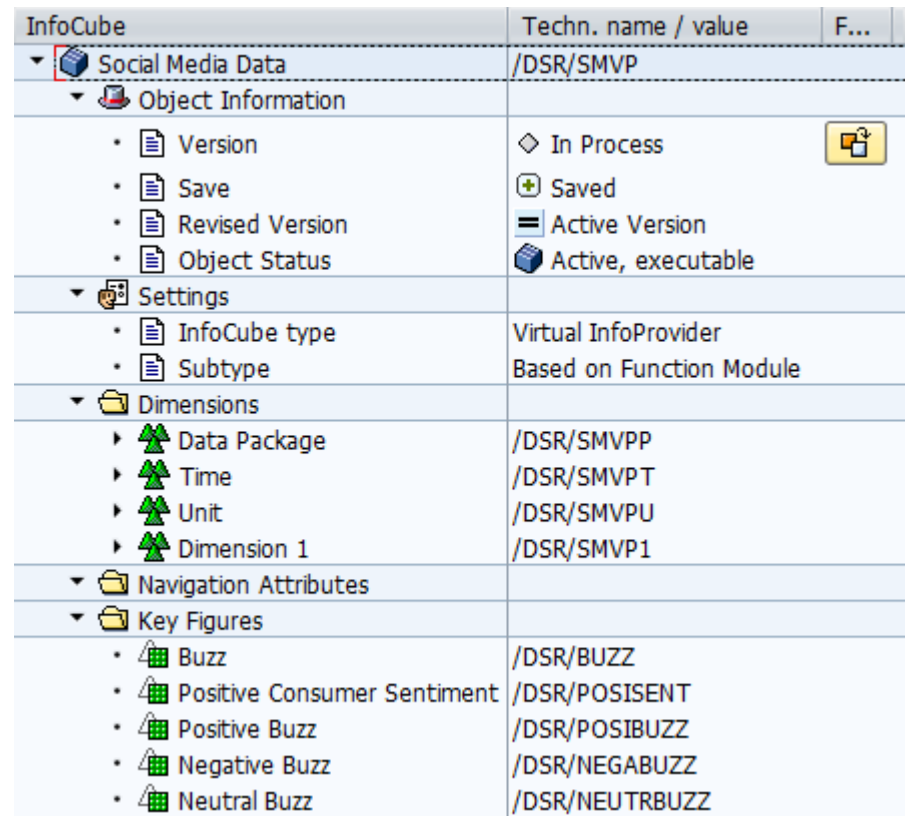

This InfoCube is used by a BEx Query to retrieve consumer sentiments about a topic that is defined in SAP Social Media Analytics by NetBase. This InfoCube is of type virtual InfoProvider and is based on a function module. It receives key figures such as positive and negative consumer sentiments, and buzz (about topic, brand, or product).

*Social Media Data* (/DSR/SMVP\_SOCIAL\_Q0008) BEx Query

Social media data can be accessed using SAP Data Services and could be configured as an API data source as shown below. We will not provide the instructions for this scenario in this guide. As of SAP Data Services 4.0 text data processing functionality is available to determine consumer sentiments.

```
PIZZA
{"lastUpdateTime":"1340055831000",
 "results":[
   {'}"data":
      "metrics":[
         {"timeUnit":"Month"
           "columns":["1314835200000","1317427200000","1320105600000","1322697600000"],
           "dataset":
             ...........<br>{"seriesName":"TotalBuzz",<br>"set":[75857.0,88661.0,119748.0,28545.0]
             {"seriesName":"PositiveSentiment",
              "set":[15250.0,16888.0,22776.0,5531.0]
             \mathcal{E}\begin{array}{c} \end{array}\mathcal{E}\mathbf{I}\},<br>"service":{<br>"type":"
       "type":"MetricValue",
      "id":1,"properties":{
```
# <span id="page-12-0"></span>5.3 Integrate Social Media Data in SAP Demand Signal Management Reports

The following report is available in SAP Demand Signal Management and allows you to use social media data together with retailer point of sales data and analyze how social media affects sales:

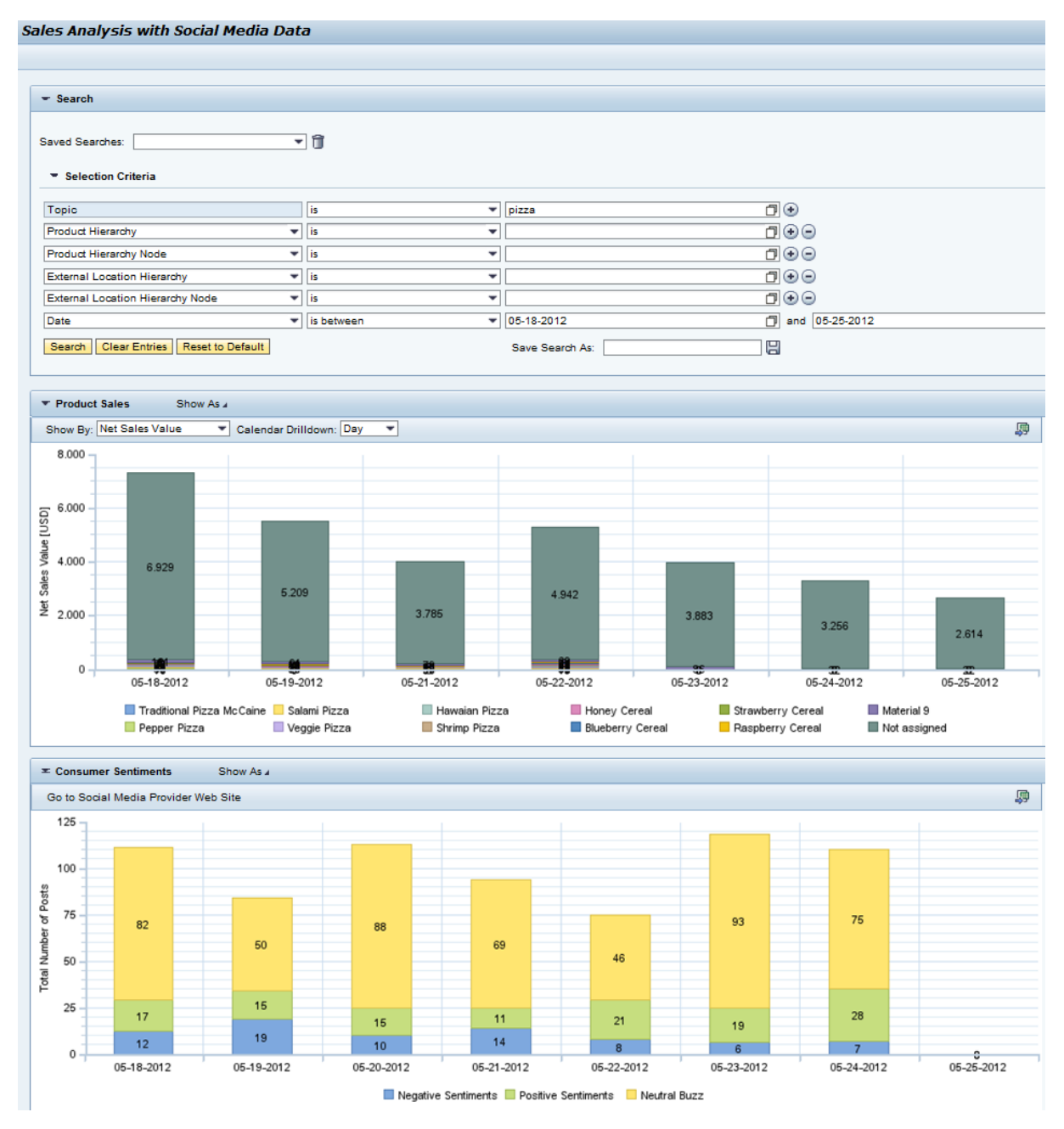

1. You can find the report using the *Object Navigator* (SE80) transaction as shown below:

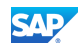

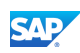

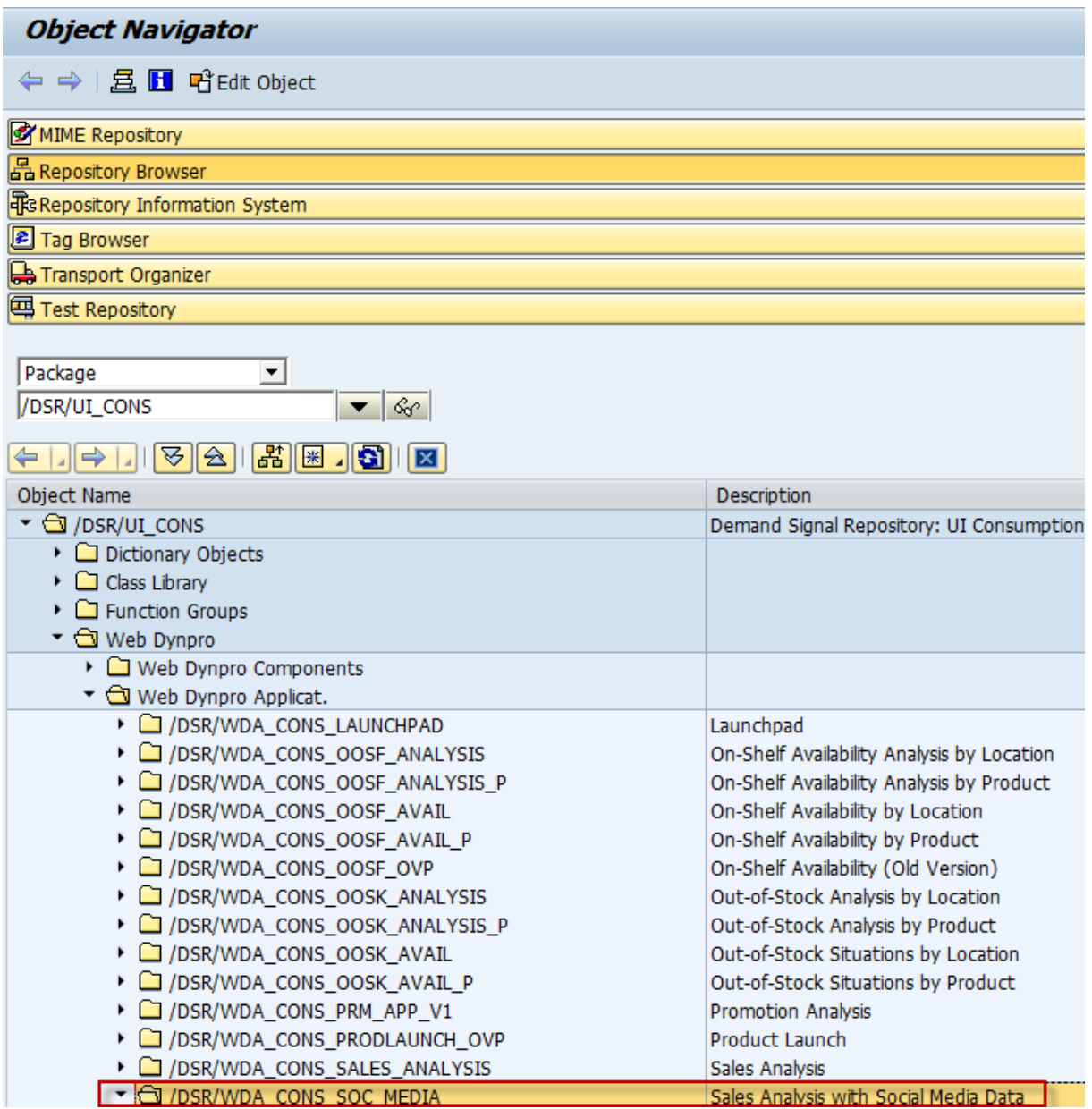

2. You must integrate the report in the SAP NetWeaver Business Client. For more information about how to do this, see SAP Library for SAP NetWeaver on SAP Help Portal at [http://help.sap.com](http://help.sap.com/) under *SAP NetWeaver SAP NetWeaver Platform SAP NetWeaver Library: Function-Oriented View Application Server Application Server ABAP UI Technologies in ABAP → Creating Mashups with the Page Builder → Creating Pages with the Page Builder → Integrating Pages into the SAP NetWeaver Business Client.* 

# <span id="page-13-0"></span>5.4 Use the BEx Analyzer to Display Social Media Data

- 1. Open the BEx Analyzer and open the *Social Media Data* (/DSR/SMVP\_SOCIAL\_Q0008) BEx query.
- 2. Enter the values for the following variables that will be used to parse the data from the API (use only capital letters):
	- Time granularity: D for days, W for weeks, or M for months
	- $\circ$  Product: in this example, we are not entering a product
	- Topic: the topic that has been defined in SAP Social Media Analytics by NetBase

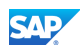

 Start and end dates: in SAP Social Media Analytics by NetBase, you can only analyze data for the past 12 months

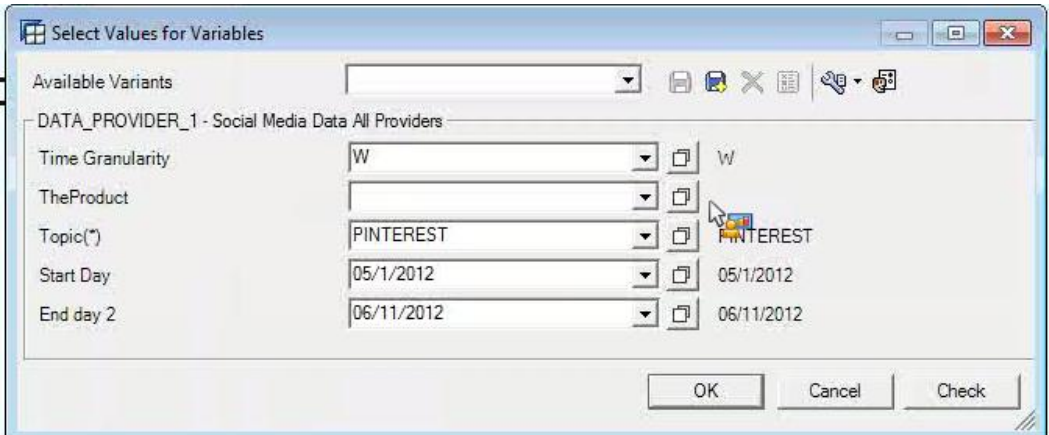

The BEx Analyzer calls the API of SAP Social Media Analytics by NetBase using the function module and displays the negative and positive consumer sentiments, and the neutral buzz for each week in the selected period. A week starts and ends on the Sunday as shown below:

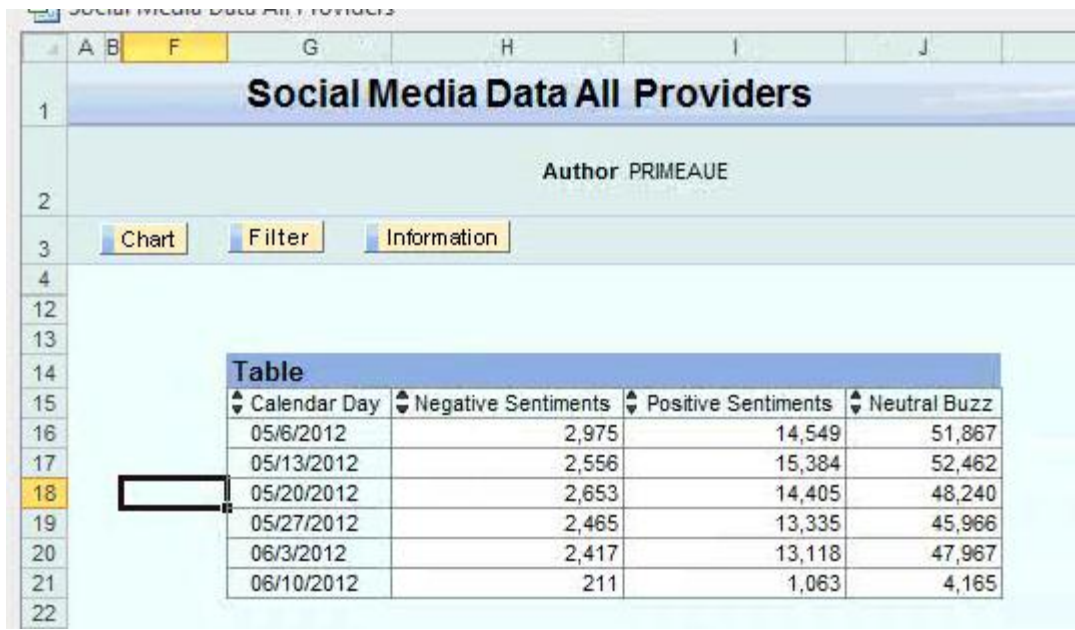

If you enter a day time granularity, the negative and positive consumer sentiments, and the neutral buzz for each day in the selected period is displayed as follows:

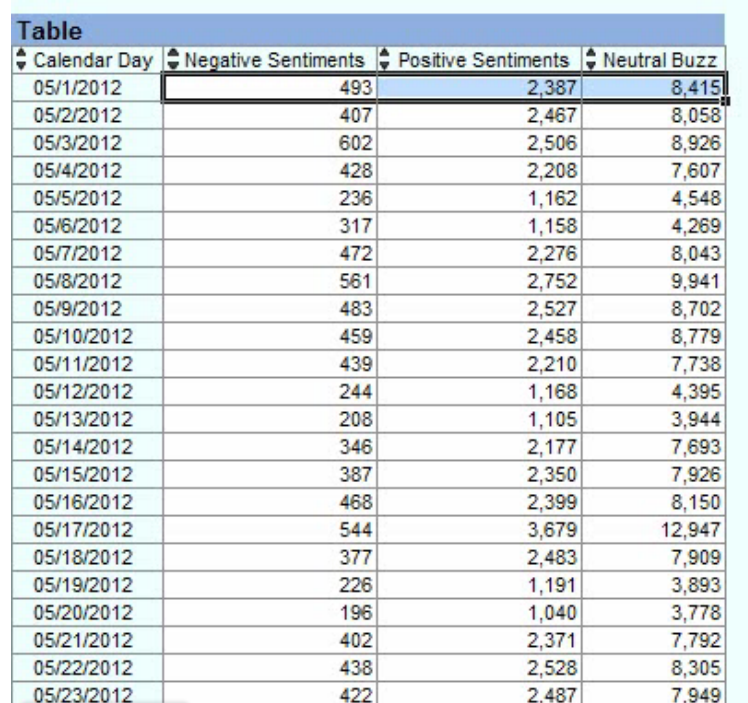

.

www.sdn.sap.com/irj/sdn/howtoguides

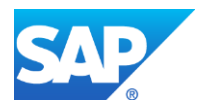